# **PL-100Q&As**

Microsoft Power Platform App Maker

### **Pass Microsoft PL-100 Exam with 100% Guarantee**

Free Download Real Questions & Answers **PDF** and **VCE** file from:

**https://www.leads4pass.com/pl-100.html**

100% Passing Guarantee 100% Money Back Assurance

Following Questions and Answers are all new published by Microsoft Official Exam Center

**C** Instant Download After Purchase

**83 100% Money Back Guarantee** 

365 Days Free Update

**Leads4Pass** 

800,000+ Satisfied Customers

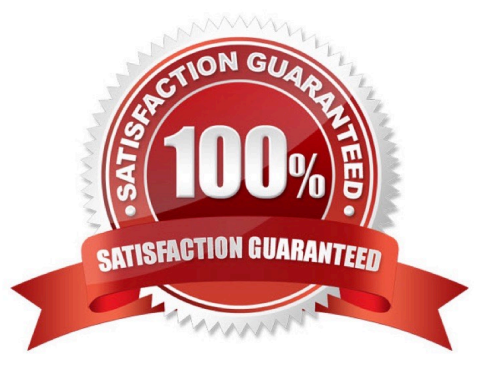

#### **QUESTION 1**

You need to meet the requirements for sales representative that submit status reports.

How should you configure the flow?

A. Add a parallel branch that uses the value of a dynamic content variable

B. Add a number functions action that evaluates the risk value by using a static variable to determine if an email is required

C. Add a condition that evaluates the risk value by using a dynamic content variable

D. Add a data operation action that evaluates a dynamic content variable

Correct Answer: C

1.

Salespeople often do not set status of RFQs in the Sales Log to Won when a sale is closed and the customer purchase order is received.

2.

Include a dashboard that shows all currently active quotes, their status in the sales cycle, the probability of closing, and estimated manufacturing and installation dates, by customer, product division, status, and salesperson.

#### **QUESTION 2**

You have a Power Automate flow that processes files in a Microsoft SharePoint document library. The flow only needs to be run as required. You add steps to the flow to process the files.

Before leaving the office for the day, the manager must initiate the flow. The flow must not start processing files before 11:00 PM.

You need to configure the flow.

Which two actions should you perform? Each correct answer presents part of the solution.

NOTE: Each correct selection is worth one point.

A. Add a recurrence trigger and configure to run daily at 11:00 PM.

B. Add a Condition action. If the time greater than 11:00 PM use a Terminate action prevent further processing.

C. Manually trigger the flow.

D. Add a Delay Until action and enter the timestamp for 11:00 PM.

Correct Answer: CD

Delay an action until a specific timestamp.

Note: The Microsoft Dataverse connector provides four ways to add wait conditions. Use these wait conditions when you need to delay processing in your flows until a particular condition is met.

1.

Postpone triggering the flow and the first action until a specific time: Wait condition using Postpone Until.

2.

Add a fixed delay before the next step.

3.

Delay an action until a specific timestamp.

4.

Delay an action until a specific event occurs.

Reference:

https://docs.microsoft.com/en-us/power-automate/dataverse/wait-conditions

#### **QUESTION 3**

A company creates an app that uses Microsoft Dataverse tables.

The app creator wants to verify that the app is operating as expected by using a sample set of real-world data.

You need to import the sample data into Dataverse tables.

Which two technologies can you use? Each correct answer presents a complete solution.

NOTE: Each correct selection is worth one point.

A. Power BI

- B. SharePoint
- C. Power Query
- D. Dataflows

Correct Answer: CD

C: You can create a table in Dataverse and fill that table with data from an OData feed by using Power Query. You can use the same techniques to integrate data from these online and on-premises sources, among others:

1.

SQL Server

2.

**Salesforce** 

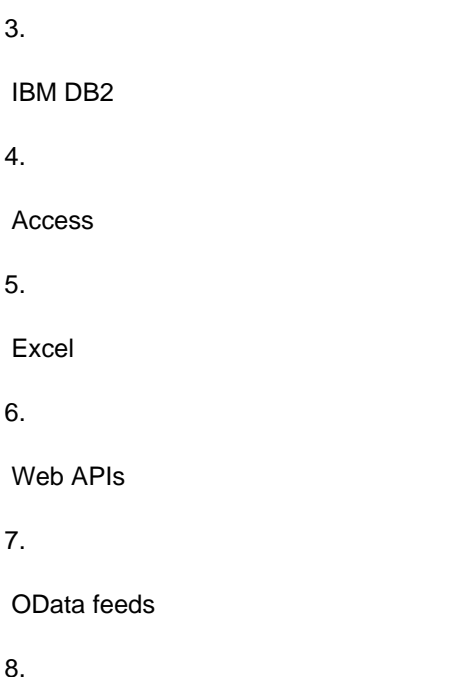

Text files

D: You can create a new Dataverse table that stores all the metadata from the dataflow run. For every refresh of a dataflow, a record is added to this table. You can also store metadata for multiple dataflow runs in the same table.

Reference: https://docs.microsoft.com/en-us/power-query/dataflows/load-dataflow-metadata-into-dataverse-table https://docs.microsoft.com/en-us/power-query/dataflows/add-data-power-query

#### **QUESTION 4**

You have been tasked with building a canvas app that allows users to track to track time on mobile devices.

You should add a Sign-in screen, a screen to record the user\\'s time entries for the week, and a screen to amend the user\\'s recent time records.

Users will be issued ID cards that includes the user\\'s name and a recent picture, as well as a QR code that will include the user\\'s employee number.

You want to make sure that the app shows the user\\'s photo upon scanning their ID cards.

You add an Icon control to the app.

Does the action achieve your objective?

A. Yes, it does

B. No, it does not

Correct Answer: B

Reference: https://docs.microsoft.com/en-us/powerapps/maker/canvas-apps/reference-properties

#### **QUESTION 5**

DRAG DROP

You are deploying solutions from development environments into test environments.

You need to gather solution information.

What should you do? To answer, drag the appropriate actions to the correct scenarios. Each action may be used once, more than once, or not at all. You may need to drag the split bar

between panes or scroll to view content.

NOTE: Each correct selection is worth one point.

Select and Place:

### **Options**

View the history

Show dependencies

View solution layers

Run the Solution checker

### **Answer Area**

### Scenario

Find the deployment outcome

Determine, in which version, a type change occurred

Determine if any components are missing

Correct Answer:

### **Action**

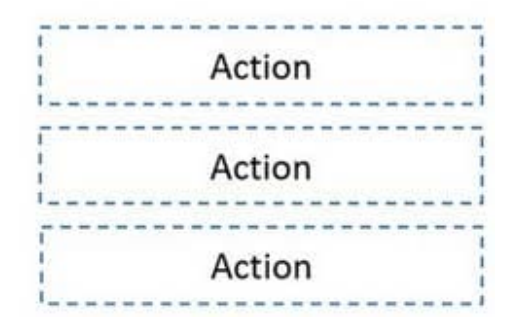

### **Options**

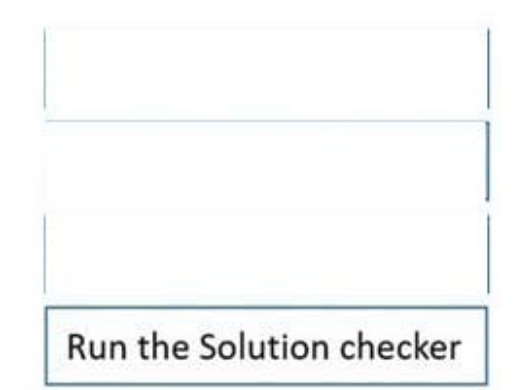

**Answer Area** 

Scenario

**Leads4Pass** 

Find the deployment outcome

Determine, in which version, a type change occurred

Determine if any components are missing

Box 1: View the history

The solution history displays information such as solution version, solution publisher, type of operation, operation start and end time, and operation status.

Box 2: View solution layers

The see solution layers\\' feature allows you to view all component changes that occur due to solution changes over time. Within a solution layer, you can drill down to view specific changed and unchanged property details for a component.

The see solution layers\\' feature:

Let\\'s you see the order in which a solution changed a component.

Let\\'s you view all properties of a component within a specific solution, including the changes to the component.

Box 3: Show dependencies

As a result of dependency tracking the following behaviors are enforced:

Export of a solution warns the user if there are any missing components that could cause failure when importing that solution in another system.

Reference:

https://docs.microsoft.com/en-us/powerapps/maker/data-platform/solution-history

### **Action**

View the history

View solution layers

Show dependencies

https://docs.microsoft.com/en-us/powerapps/maker/data-platform/solution-layers

https://docs.microsoft.com/en-us/power-platform/alm/dependency-tracking-solution-components

[PL-100 VCE Dumps](https://www.leads4pass.com/pl-100.html) [PL-100 Exam Questions](https://www.leads4pass.com/pl-100.html) [PL-100 Braindumps](https://www.leads4pass.com/pl-100.html)